How do i and use new fonts

CLICK HERE TO DOWNLOAD

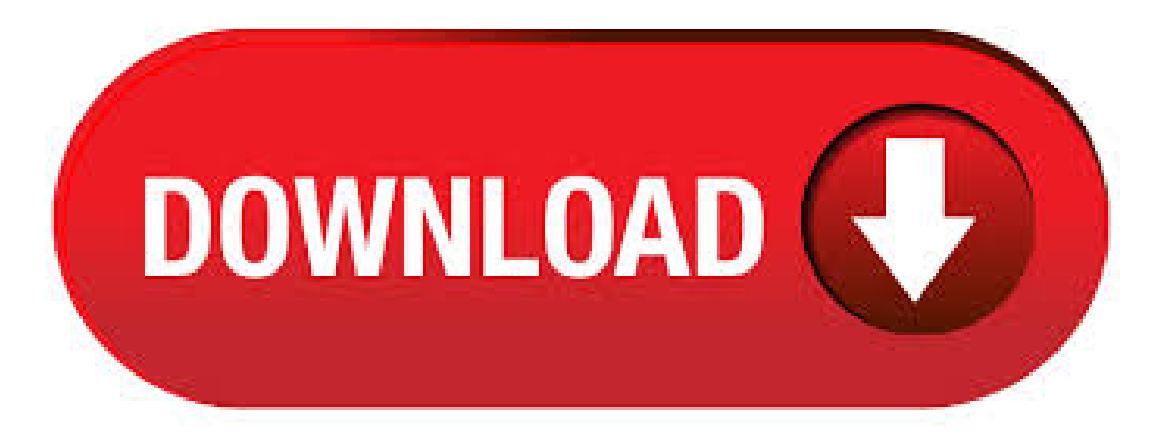

Whether you are a designer who is looking for just the right font for a client or a user who loves collecting them, you'll benefit from the vast number of typefaces available on the internet. Here's how to obtain, open, and install fonts on Macs and PCs so that you can use them in your software

programs. Style away How to install new fonts in Microsoft Office Do you need to use a custom font in your next Office project? This guide shows you the process to add new fonts to Word, PowerPoint, Excel. New font family added to Windows 10 April Update is certainly worth trying. In this article we are sharing with you the steps to add, remove and preview a font. User needs to follow step by step instructions to achieve the desired result. How do I use these fonts??! The Fonts for Peas and Free Scrapbook Fonts can be used in \*any\* program where you normally use fonts. To name just a few of the many examples: You can use them in word processing programs like Microsoft Word, Word Perfect, or OpenOffice. Where You Can (and Can't) Use Your New Font. You can use your new font in most software where you would normally use fonts or on your personalwebsite. See our HowTo Usea NewFontsection for moreinformation. You can not use your newfont in email or instant messaging. Font File Types. There are many different types of fonts that can be used. We have written a simple guide on how to install fonts: Installing fonts inWindows; Installing fonts inMac; Use your installed font inMicrosoft Word. Using your font inMicrosoft Word is fairly simple. After you installed a new font make sure to completely close and restart Microsoft Word. If you don't do this the newly installed font. Script Fonts. Script fonts are designed to capture the flourish and artistry of traditional hand lettering and calligraphy, usually as if written with a pen, brush, or marker. Script fonts are usually decorative in nature and most should be used like one would use a display font, which is . 04/06/ · How to Add Fonts to Photoshop. Adobe Photoshop is one of the top image manipulating software programs in the world, used by amateurs and professionals alike. Adding text to pictures and photos is a popular feature of the program, and it Views: 1,6M. Use Font Settings to manage all of your fonts. The Font Settings tool includes a link to download or purchase new fonts from the Windows Store. This approach is Author: Cindy Grigg. 09/03/ · How to download and install new fonts for Microsoft Office agojuye.vestism.ru: MDTechVideos. 15/02/ · When you install new fonts, remember that each font will only work with the computer you've installed it on. If you share Office documents with other people or plan to use or view your document on a different computer, the new fonts you've installed on your computer might not be displayed the same way on the other computer. 15/02/ · Thanks for joining us! \*Here is a link to our Blog website: agojuye.vestism.ru \*Here is a link to Christian's Etsy page: agojuye.vestism.ru: CleverDog Designs. Because fonts work with the operating system, they are not downloaded to Office directly. You should go through the system's Fonts folder in Windows Control Panel and the font will work with Office automatically. On the Mac you use the Font Book to add the font and then copy it to the Windows Office Compatible folder. 07/06/  $\cdot$  This article describes how to add and remove fonts in Microsoft Windows. Note If your computer runs Windows NT, Windows , Windows XP, or Windows Server, you must be an administrator to add or remove fonts. To add a new font Note To reinstall standard Windows fonts, go to the "To reinstall the standard fonts included with Windows" section. In this article, I will show you how to use the Google Fonts repository in your Google Docs documents, as well as how to install them to a Windows 10 machine for local use. So, without wasting any more time, let's get started. Add New Custom Fonts to Google Docs Documents. Step One: Download a Font Installer App. Fonts must be installed using a iOS configuration profile. While you could create these configuration profiles on a Mac, there's an easier way to do it.. Apps like iFont, AnyFont, and Fonteer all let you download a font on your iPad, and then quickly package it into a configuration profile you can easily install. Solved: I purchased two fonts and need to use them in a PDF I'm editing. How do I install the fonts into Acrobat? - A fancy new font can be a great way to spice up your written PC projects. But you need to install them to use them. Here's how to install fonts in Windows Do you want to add custom fonts in WordPress? Custom fonts allow you to use beautiful combination of different fonts on your website to improve typography and user experience. Apart from looking good, custom fonts can also help you improve readability, create a. The Basics: What Are Fonts And How Do I Use Them Save This page is part of The Ultimate Font Guide, an introductory font manual that explains the basics of fonts and how to install fonts, use them in different applications and more.  $17/12/ \cdot I$ have several fonts that I have downloaded that do not appear in my available lists. I did a bit of research and saw that several said to install as an admin but I couldn't find a way to do that. I would really like to be able to use these fonts. How do you add new fonts in AAE? Highlighted. How do you add new fonts in AAE? Impulse Fire. Jul 03, Copy link to clipboard. Copied. lol its newbie question but i donwloaded like 10 last night any halp on how to add them? Correct answer by yenaphe. Adobe Employee. New Fonts are added daily. Free Fonts offers a huge selection of free fonts. Download free fonts for Windows and Macintosh. You can also add modules to support other types of font files. See FREETYPE 2 [FREETYPE] for more information.. Linux. On a Linux system, if the Fontconfig utility is set up as usual, all you need to do to add a new font is to place the file in the directory  $\sim$ /agojuye.vestism.ru will make the font available not only to GIMP, but to any other program that uses Fontconfig. Fortunately, Windows 10 makes it quite easy to install fonts. In fact, there are multiple ways to do it. Without further ado, let me show you how to download and install new fonts in Windows Install Fonts from Microsoft Store. Microsoft Store has a dedicated page where you can download and install new fonts in Windows Click the text element Click Edit Text. Click the Fonts drop-down menu. Select your uploaded font under My Fonts. With all the options of beautiful fonts at your fingertips from sites like: DaFont, Google Fonts, and Free Fonts it can be hard to make a decision. The key is not to get overwhelmed and follow this guide when picking fonts that work best for you. Do you want to make your WordPress website stand out from the crowd? Custom fonts are one way to give your site that unique look and feel you've been craving, even if you're using the exact same theme as countless other WordPress websites. In this article, Author: Jessica Thornsby. Knowing how to use fonts effectively can be a daunting task. Aside from the many rules graphic designers follow when it comes to choosing fonts, there's also the task of pairing your fonts together with other complimentary fonts.. Between different fonts choices, . First, find some new fonts that you like. There are several websites like DaFont, FontSpace, and Font Squirrel that have huge archives of fonts that are updated regularly. If you want more options, check out this list for a extensive roundup of free resources.  $29/10/$  · Double-click the font in the Finder, then click Install Font in the font preview window that opens. After your Mac validates the font and opens the Font . Free Fonts for Commercial Use · New & Fresh Fonts · Most Popular Fonts · Alphabetic Fonts · Largest Font Families · Trending Fonts Home > New & Fresh Fonts . Font Organizer is a simple plugin enabling you to upload custom web fonts to use on your WordPress agojuye.vestism.ru prefer it because it gives you full control, is frequently updated, has plenty of great reviews, and is easy to use. However, there are a plethora of custom font plugins to choose from, so feel free to take your pick. Before installing the plugin, make sure to check your existing. 4) Select the fonts in your Downloads folder you want to install and drag them to Font Book. 5) Open up the program you'd like to use and the font will be there. How to Install Fonts on a PC 1) Shut down any program you want to use the font in. 2) Download the font to . If you don't have time to search but really want to play about with some new typography, you will love our ever growing Collection of Free Fonts. We have just added 50 more to our collection which you can browse through and download at your leisure. Adobe fonts that have not been used in over 60 days need to be reinstalled for use in older Creative Cloud and third-party apps. Creative Cloud keeps apps running smoothly by . 17/10/ · When you activate fonts from Adobe Fonts, they will appear in the font menus of all your desktop applications, such as Photoshop, Illustrator, InDesign, Microsoft Office, and iWork. Use these fonts for print design, website mockups, word processing, and . how to install and use new fonts Our computers come with standard pre-loaded fonts. When it comes to creating new designs in EasyWorship for worship, announcements or sermon slides, you may want to expand your font options. Managing Fonts from the Fonts

Control Panel. Windows 10 also allows you to manage installed fonts including preview, hide or uninstall fonts. To do so, click on your font of interest and click the "Preview" button at the top of the list to see how the font will display in its different faces. Adobe Fonts partners with the world's leading type foundries to bring thousands of beautiful fonts to designers every day. No need to worry about licensing, and you can use fonts from Adobe Fonts on the web or in desktop applications. They say I should use a "fonts" folder inside the share folder, but there were no such folder when i looked for it. I created the folder to see if it would work, but it didn't, so I asked here, please, coment with answers, not links, i've already looked on the foruns and I can assure you there is .